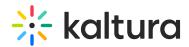

## Kaltura Webcasting - Invite Attendees

Last Modified on 02/06/2021 10:53 pm IST

You may invite attendees to your Webcast Event using the following methods.

## From the Webcast Entry Page

• Copy the Media Entry Page URL and email it to others.

## From the Webcast Entry Page and Edit Webcast Entry Page

• Add event to your Outlook or Google Calendar, then email it to others.